# **Brugere af Windows® 7**

## **Yderligere emne til 'Computerkrav' i Brugsanvisning**

## **Computerkrav**

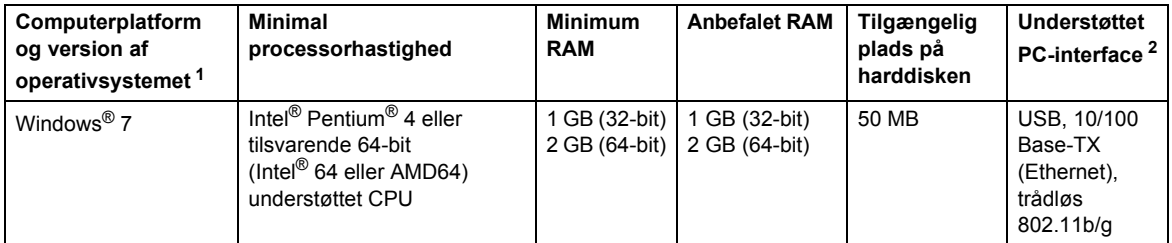

<span id="page-0-0"></span>1 Microsoft® Internet Explorer® 5.5 eller nyere.

<span id="page-0-1"></span>2 USB-porte fra andre producenter understøttes ikke.

## **Vejledning til installation**

### (Brugere af HL-3040CN)

Hvis dialogboksen **Kontrol af brugerkonti** eller BRAdmin Light til Windows® vises på computeren, mens printerdriveren installeres, skal du klikke på **Ja**. Fortsæt derefter til det næste trin i din Hurtig installationsvejledning.

#### )<br>Kontrol af brugerkonti Vil du tillade, at følgende program foretager ændringer på computeren? Programnavn: Setup.exe Godkendt udgiver **InstallShield Software Corporat Filoprindelse:** Cd-/dvd-drev  $\circledcirc$  Vis detalier Ja Hjælp mig med at vælge Rediger indstillingen for, hvornår disse meddelelser skal vises

## **Om Statusmonitor**

## **Visning af Statusmonitor**

Hvis du har valgt at have **Statusmonitor** som indikator på proceslinjen, vises knappen **Tallmulligvis** på proceslinjen. Klik på knappen **og træk dernæst ikonet**  $\bullet$  **fra det lille vindue til proceslinjen for** at få vist ikonet for **Statusmonitor** på proceslinjen.

## **For alle brugere**

HTML-brugsanvisningens dataformat er nu ændret til PDF.

### **Installation af printerdriver Installation af BRAdmin Light til Windows®**

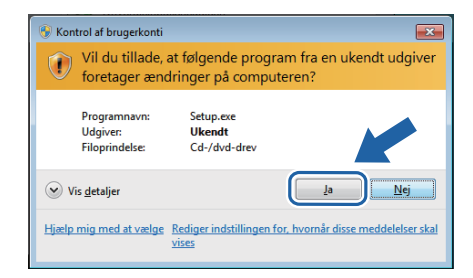